# kBanners4Joomla

Banner Solutions for Joomla v1.0.0 July - 2010

http://kulendra.net/

*Contents kBanners4Joomla 3 Installing kBanners4Joomla 4 Configuring the component 5 Setting Up Display Rules 7 Configuring the module 8*<br> *8*<br> *Configuring language files Configuring language files 9*

# *kBanners4Joomla*

kBanners4Joomla is a banner management solution that seamlessly integrates with Joomla Content Management System and gives users the extra flexibility of when and where to display banners.

Joomla CMS provides the functionality for users to define banners using it's native banner management system. However there are three major drawbacks of this system:

1. The banners cannot be dynamically rotated. Once assigned, banners will change only once per page load.

2. Banners can be assigned only to the menu items As like all Joomla modules, you cannot decide in which pages the banner should be displayed once inside a menu item.

3. Doesn't integrate well with 3DP extensions Out of no fault of it's own, Joomla cannot extend the support to assign banners to specific areas of 3DP extensions. If you run Virtuemart or SOBI or pretty much any 3DP component, it will not be possible to use Joomla's banner management system to assign banners to specific categories of the extension.

kBanners4Joomla was created to overcome this problem and give the users the full flexibility of creating and assigning banner groups to any page or sub-page of the Joomla CMS.

Like it's Virtuemart counterpart, kBanners4VM, kBanners-4Joomla too provides an easy interface for users to set up and assign their banner groups. But unlike in kBanners-4VM, this component allows users to assign the banner

group to a specific URL request string or a combination of it. Displaying banners have never been more flexible.

# *Installing kBanners4Joomla*

kBanners4Joomla consists of a module and a component. Please unzip the download package and install the component and the module separately.

Installation of the module and component is same as any other Joomla Extension.

## *Configuring the component*

Once the component and the module have been installed, navigate to Components->kBanners4Joomla in the administration panel.

#### *Banner View*

Banner View is the default view of the component. This view allows you to view the banners that are currently set up along with their target URL.

Clicking on the New, Edit and Delete buttons on the top right hand side of the view allows you to create new banners, edit new banners or delete existing banners.

#### **Note:**

If you decide to delete a banner, ensure you have selected the corrected banner. You cannot un-delete once you have deleted.

#### *Banner Details View*

Once you click on a banner name or select it for editing or try to create a new banner, you will be taken to the Banner Details View.

- Banner Details View allows you to set
- Banner name
- URL to be linked to the banner
- AltTxt (in case of an image banner)
- HTML text to be used as banner and
- Option to upload the image

In addition it will also show you the image/html displaythat is assigned to this banner currently.

Note that HTML text takes precedence over an image.

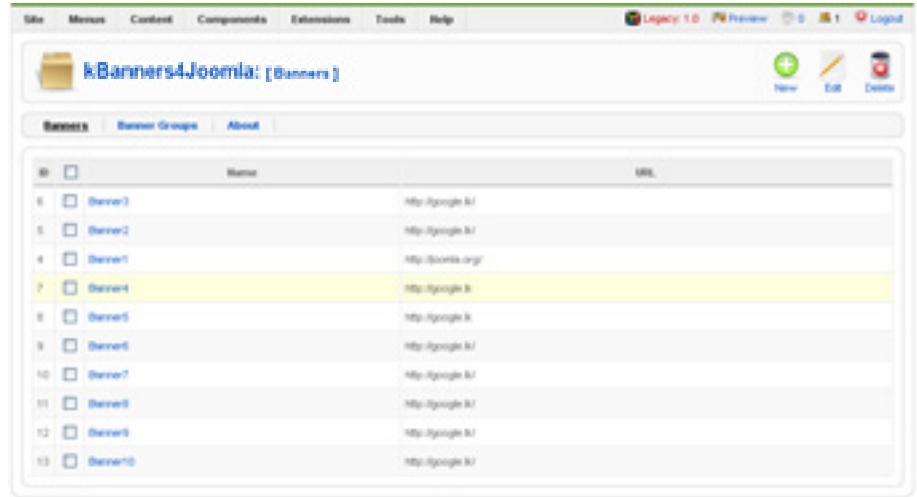

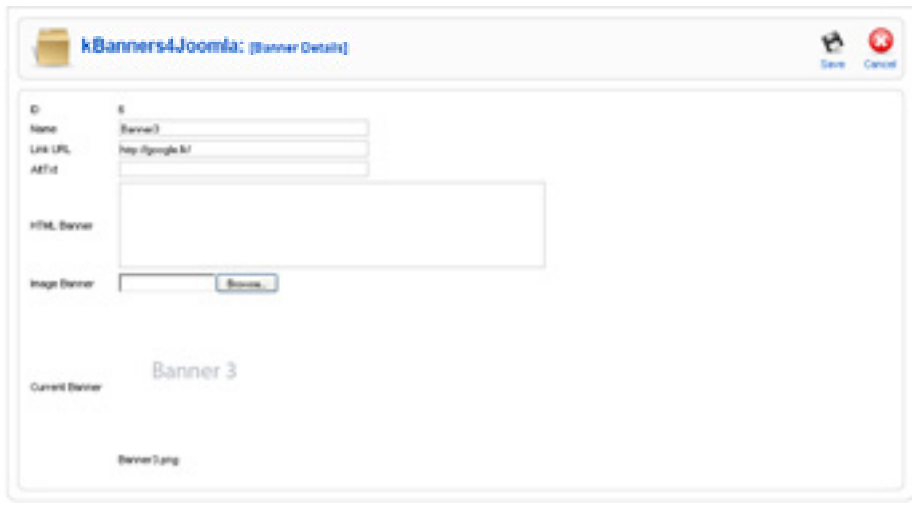

#### *Banner Groups View*

Banner Groups View shows you the banner groups that you have set up in the system and allows you to create new groups, edit existing groups and delete banner groups.

#### **Note:**

If you decide to delete a banner group, ensure you have selected the correct banner. You cannot un-delete once you have deleted.

#### *Group Details View*

Group Details View is one of the most important views of the kBanners4VM extension. The Group Details View of a banner group allows users to associate banners they have set up with the current group and to assign them to various pages in the system.

The Display Rule section of the Group Details view is used to assign the banner group to a particular page. The system will evaluate if the expression entered in the Display Rule is true in each of the pages the module is assigned to. If the expression is true, then the system will display banners from this group.

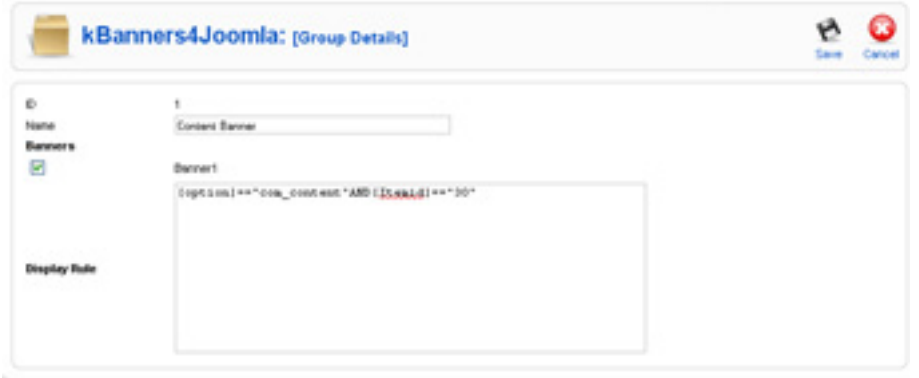

# *Setting Up Display Rules*

A display rule allows users to target a banner group to a specific page or a set of pages based on the URL query string,

## *What is URL Query String?*

A URL Query string defines the additional options a website needs to consider when a page is being accessed. In the simplest form, this refers to the portion of the URL that appears after the ? in the URL.

Example:

http://yoursite.com/index.php?option=com\_content&vie w=article&id=21&Itemid=30

Query string refers to the part 'option=com\_content&view  $=$ article $\&$ id $=$ 21 $\&$ Itemid $=$ 30'

# *Setting up Display Rules in kBanners4Joomla*

The system allows users to set up expressions that can use any of the comparison operators  $(>,<, ==, !=, <=, ==)$ or a logical operator (AND, OR) to compare query options with user specified values.

The query options need to be enclosed in square brackets ([ and ]) where as the values they are being compared to need to be enclosed in single or double quotes (' ' or " ")

kBanners4Joomla works well with any SEF extension that does not modify the query strings.

Following operators are used for building displaye rules in kBanners4Joomla

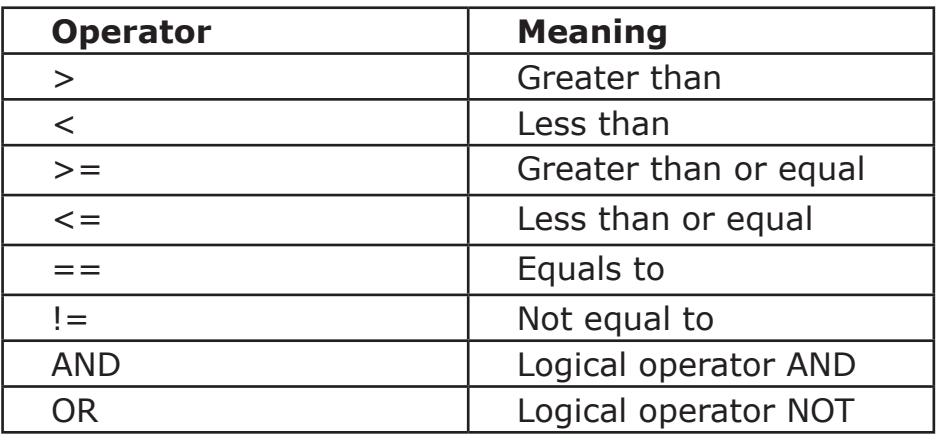

## *Sample display rules*

Following examples show how to build display rules for various popular extensions that integrate with Joomla.

## **Example - Show banner only in the section blog layout page but not in all articles linked from there**

[option]=='com\_content' AND [view]=='section' AND  $[$ layout $]=$ ='default'

## **Example - Show banner only in the checkout page of Virtuemart**

[option]=='com\_virtuemart' AND [page]=='checkout.index'

## **Example - Show banner only in Virtuemart but excluding the checkout page**

[option]=='com\_virtuemart' AND [page]!='checkout.index'

# *Configuring the module*

Configuration of kBanners4Joomla module consists of two main areas:

- Configuration options that are common to all Joomla modules.
- Parameters that are specific to kBanners4Joomla Mod ule.

#### *Common configurations*

Common configurations for the kBanners4Joomla module includes the module title, position and order configura tions. It also includes the menu assignment.

> Note that regardless of the assignment of BannerGroups to a certain page/query string, kBanners4Joomla needs to be pres ent in that page to display the banners.

#### *Module Parameters*

Module parameters of kBanners4Joomla consist of three settings:

• Module Class Suffix

Module Class Suffix allows you to style the modules in dividually. Module Class Suffix for each module will be appended to the css style class of the module. Each of the modules can have their own Suffix, allowing users to assign them to different classes.

• Ad Group

Defines the ad group that should be displayed in this module. It is possible to select all ad groups that are set up in the system.

• Rotation Time (Sec) Defines the rotation time for the ads in seconds.

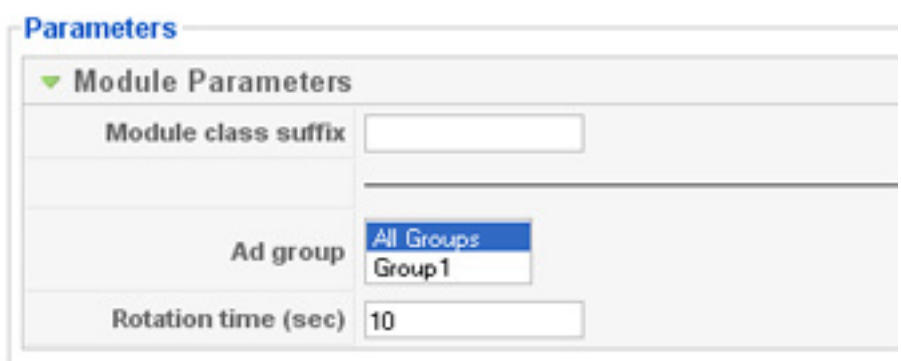

## *Configuring language files*

kBanners4Joomla is built with multi-language support for administration view. The component-module is shipped with the default support for en-GB (English - UK). Users can create their own language files to support their native languages.

Language files for kBanners4Joomla module is uploaded to 'language' folder of the main site under the sub-folder for the relevant language (e.g. 'language/en-GB'). The file name of the language file for the module is en-GB.mod\_ kBanners4Joomla.ini.

Language files for kBanners4Joomla component is uploaded to 'administrator/language' folder of the main site under the sub-folder for the relevant language (e.g. 'administrator/language/en-GB'). The file name of the language file for the component is en-GB.com\_kBanners4Joomla.ini

# *kBanners4VM*

kBanners4VM is the ultimate banner management solution for Virtuemart that allows users to set up HTML and image banners for your Virtuemart eshop.

kBanners4VM allows you to set up banner groups and assign them to Virtuemart categories allowing you to target your advertiestments to the correct audience.

# *wp-eXtplorer*

wp-eXtplorer is a Wordpress admin plugin that wraps the popular eXtplorer web-based file management system.

With wp-eXtplorer, you can edit/ delete upload/download, copy and move files on your server without ever leaving the Wordpress Dashboard.

# *kMenus4WP*

kMenus4WP is a powerful menu creator for Wordpress that allows users to create multilevel menus with custom links, pages and posts.

kMenus4WP also includes a free accordian menu and a dropdown menu widgets based on jQuery allowing users to implement an attractive and fully functional system on their Wordpress site.